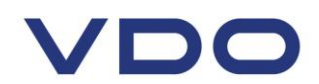

# **DRIVERS SHORT OPERATING INSTRUCTIONS – DTCO 1381 Rel.1.4**

## **Display and Operating Elements**

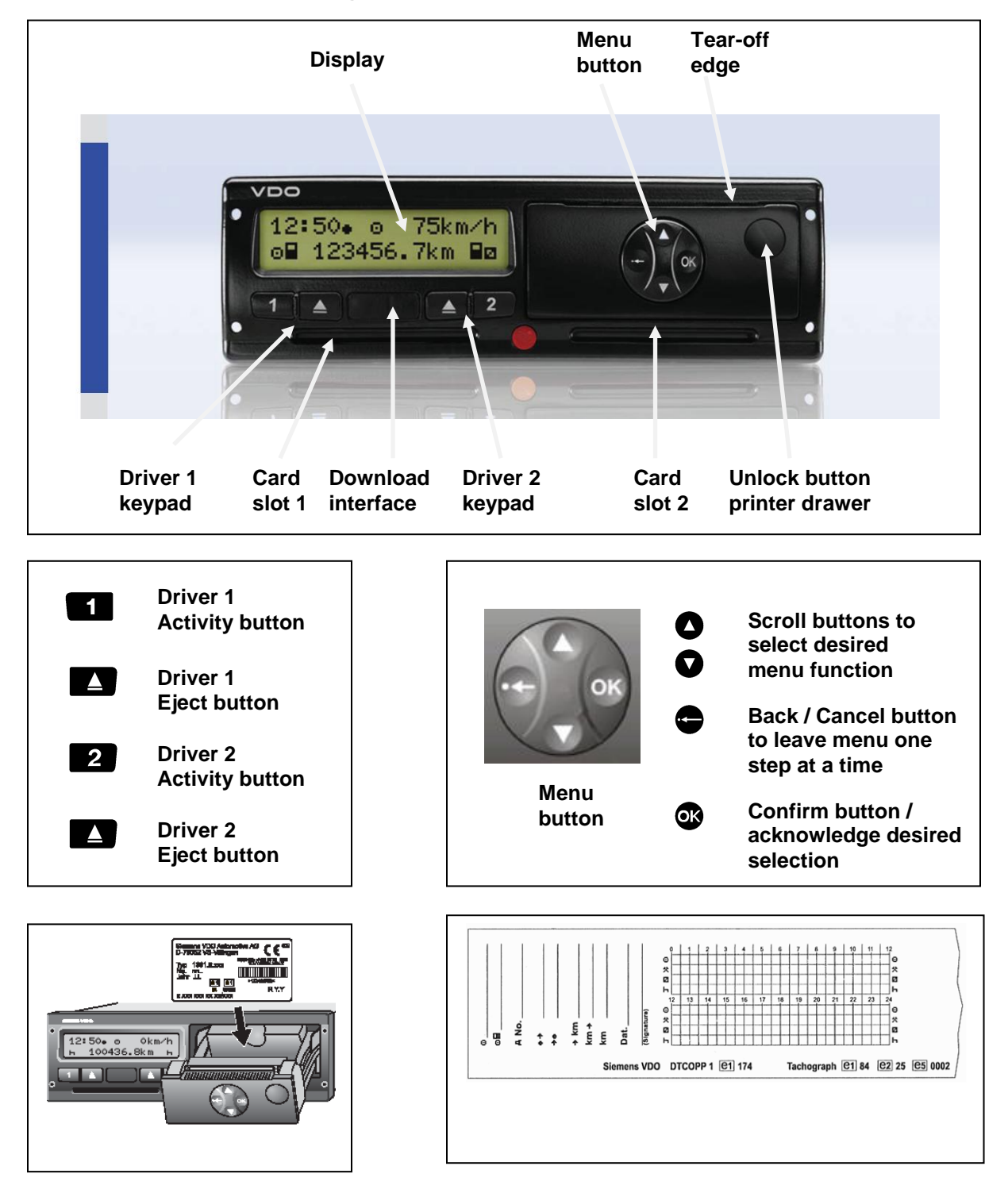

After opening the printer drawer, the data plate is visible showing 'e1 84'. Any printer paper used must also show on the reverse side "e1 84".

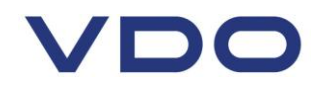

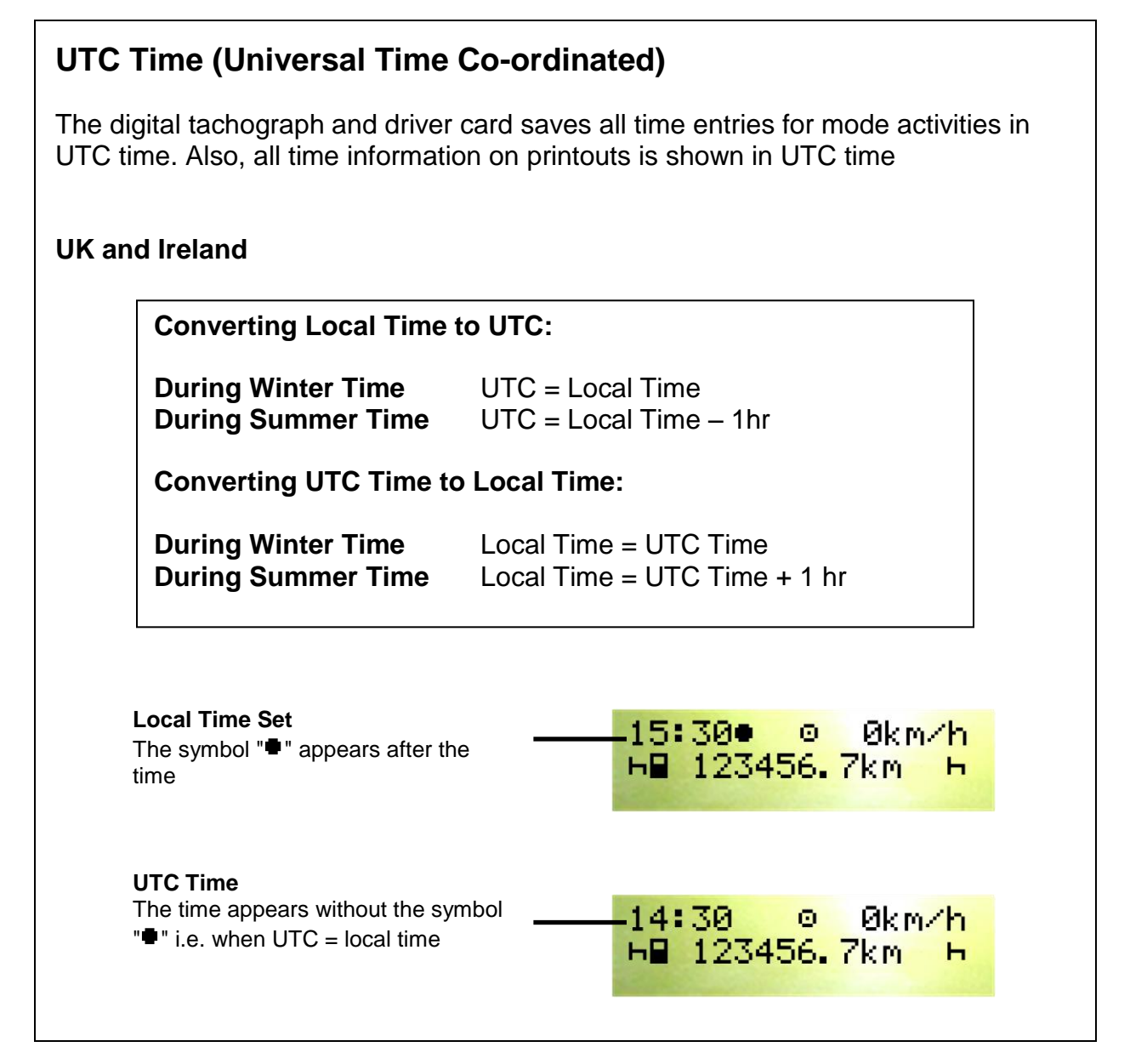

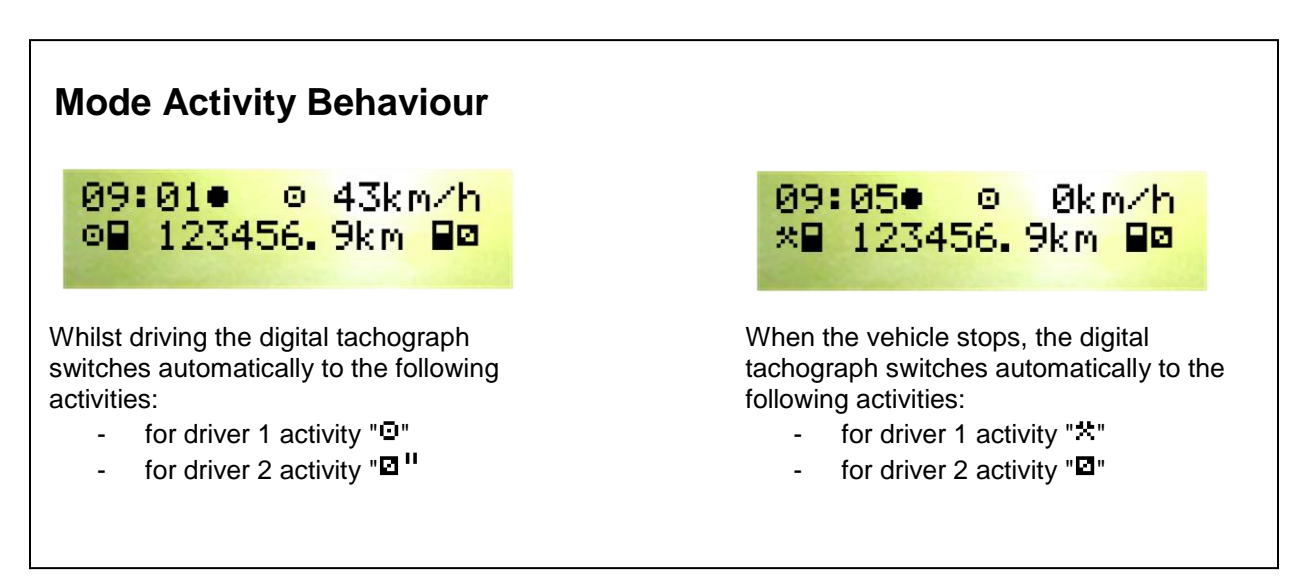

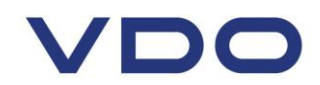

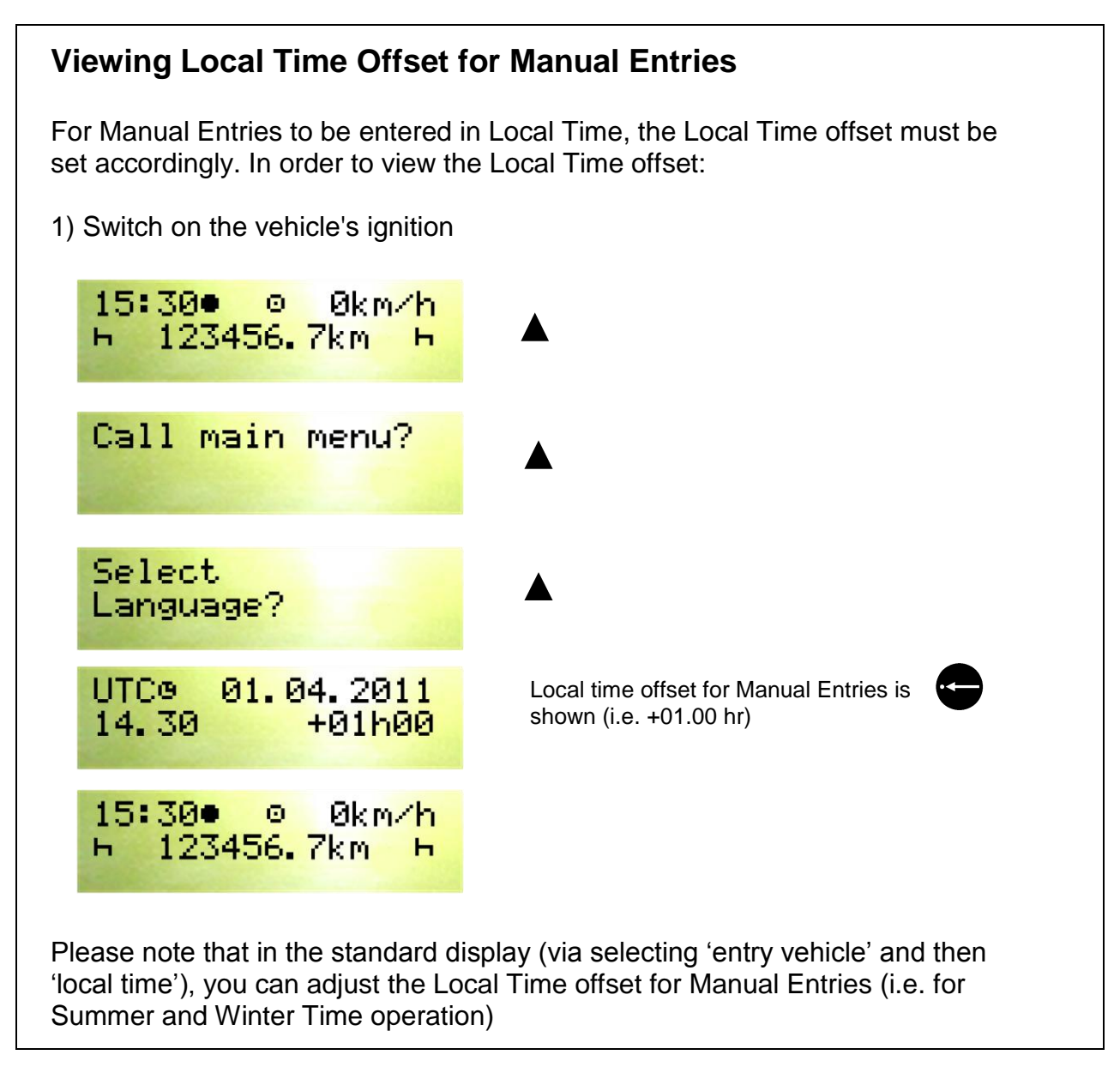

**Driver Card Log-in Procedure** (Entering unknown time '?' or rest 'h' since last Driver Card removal)

1) Switch on the vehicle's ignition (Applicable to ADR variant only) 2) Insert Driver Card with the **chip facing upwards and the arrow pointing forwards** into Card Slot 1

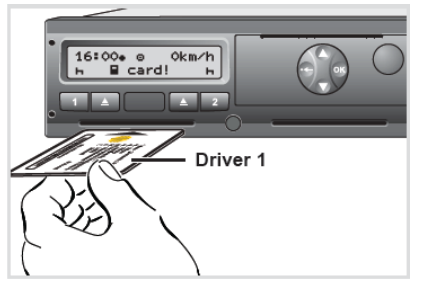

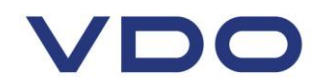

3) Menu guidance after inserting driver card entering unknown time '*?*' or rest 'h' since last card removal):

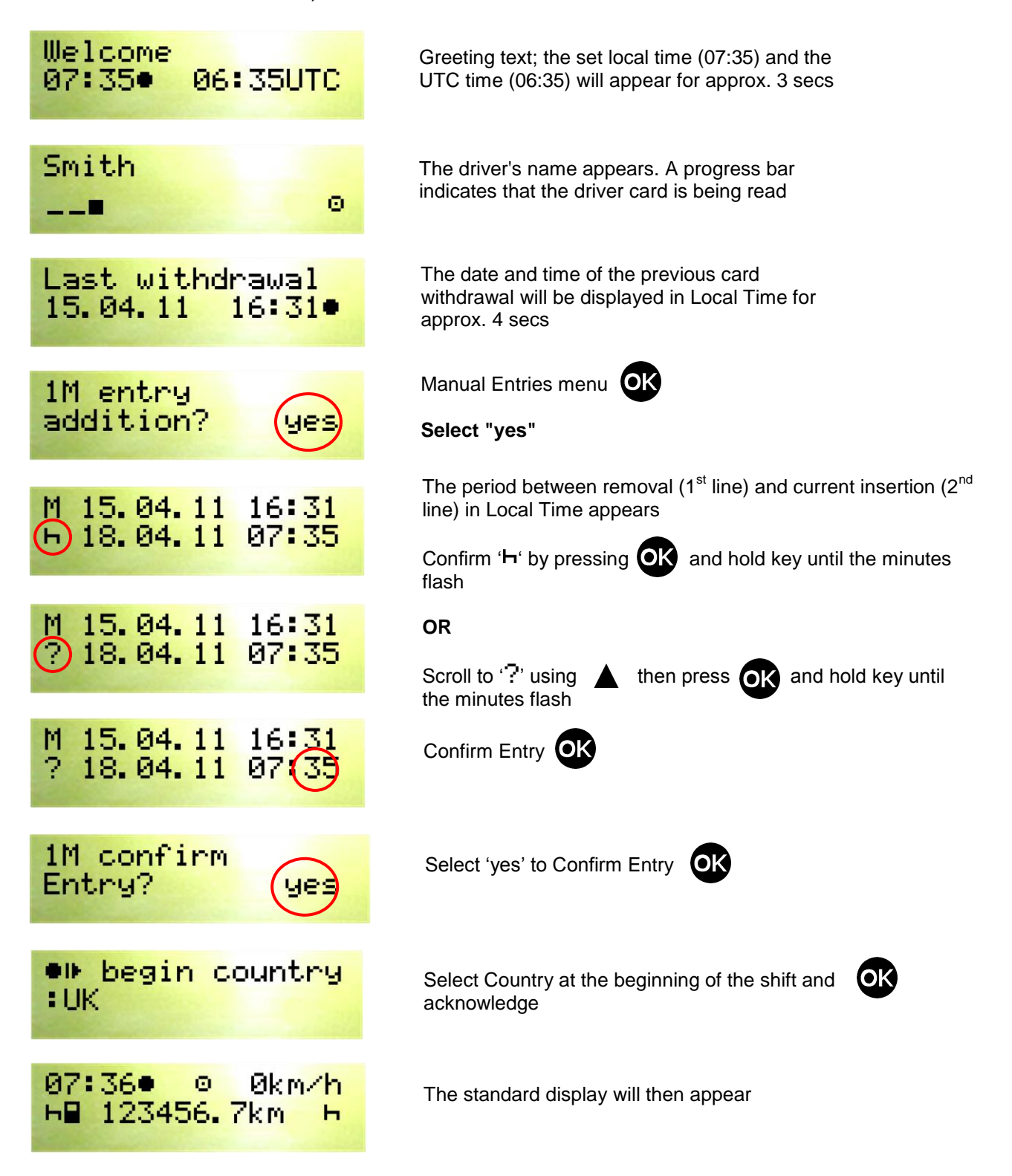

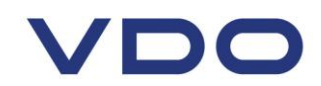

## **Driver 1 Card Log-off Procedure**

- 1) Turn on the vehicle's ignition (Applicable to ADR variant only)
- 2) Enter the corresponding activity; i.e. at the end of the shift to  $\mathsf{H}$
- 3) Press the eject button  $\blacksquare$  for card slot 1
- 4) Menu guidance after ejecting driver card 1:

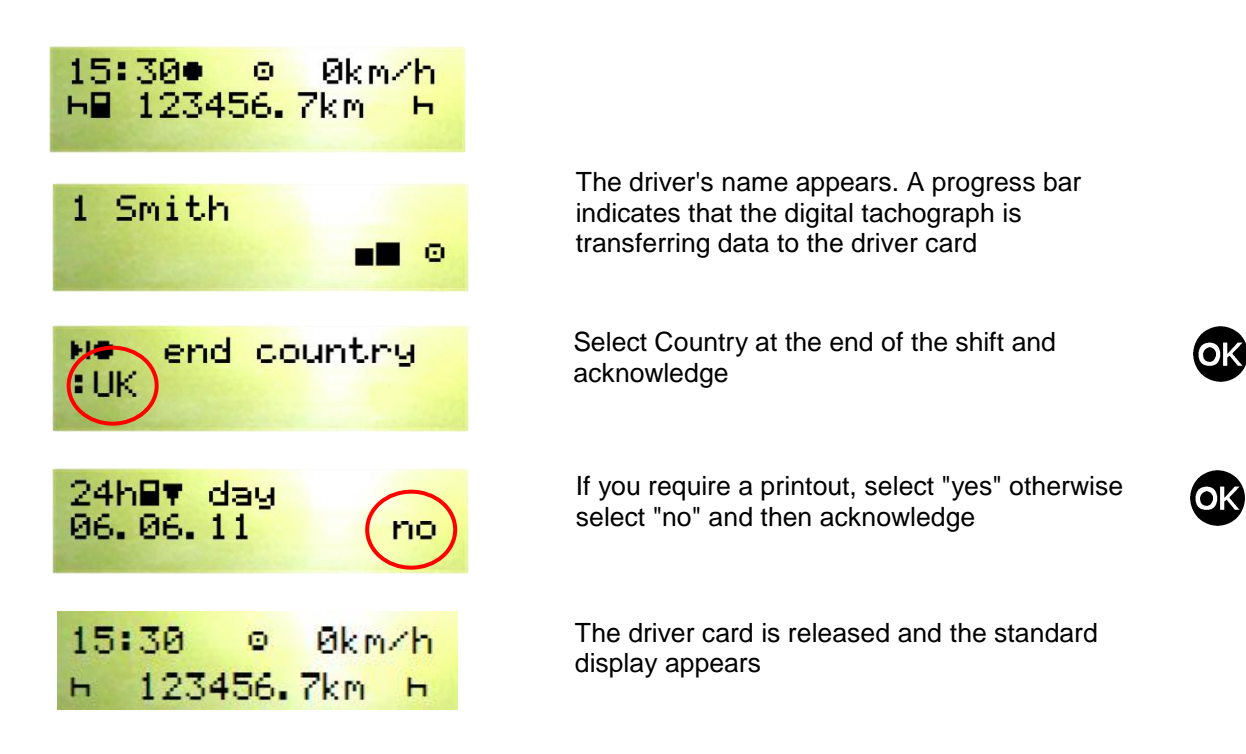

# **Menu Structure**

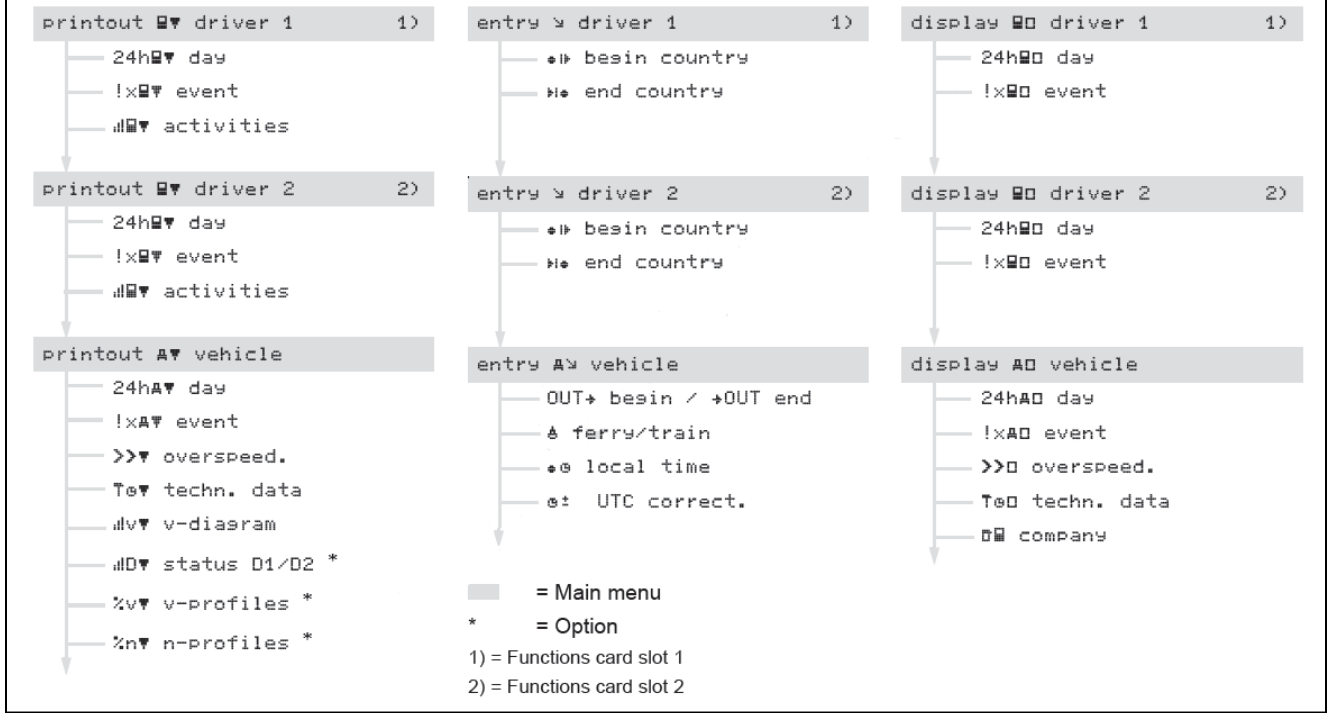

17/10/11 5

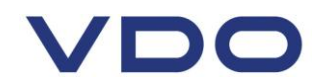

## **Manual Entries Example**

Driver card was inserted on 14/11/11 at 14:00 local time with the following manual entries:

- Adding 55 mins  $\sim$  on to the end of the shift 05/11/11 from 17:50 to 18:45 Local Time
- Prefixing 1hr 50 mins  $\blacksquare$  to the start of the shift 14/11/11 from 12:10 to 14:00 Local Time
- Unknown Activity (i.e. using an Analogue Tachograph between 05/11/11 to 14/11/11)

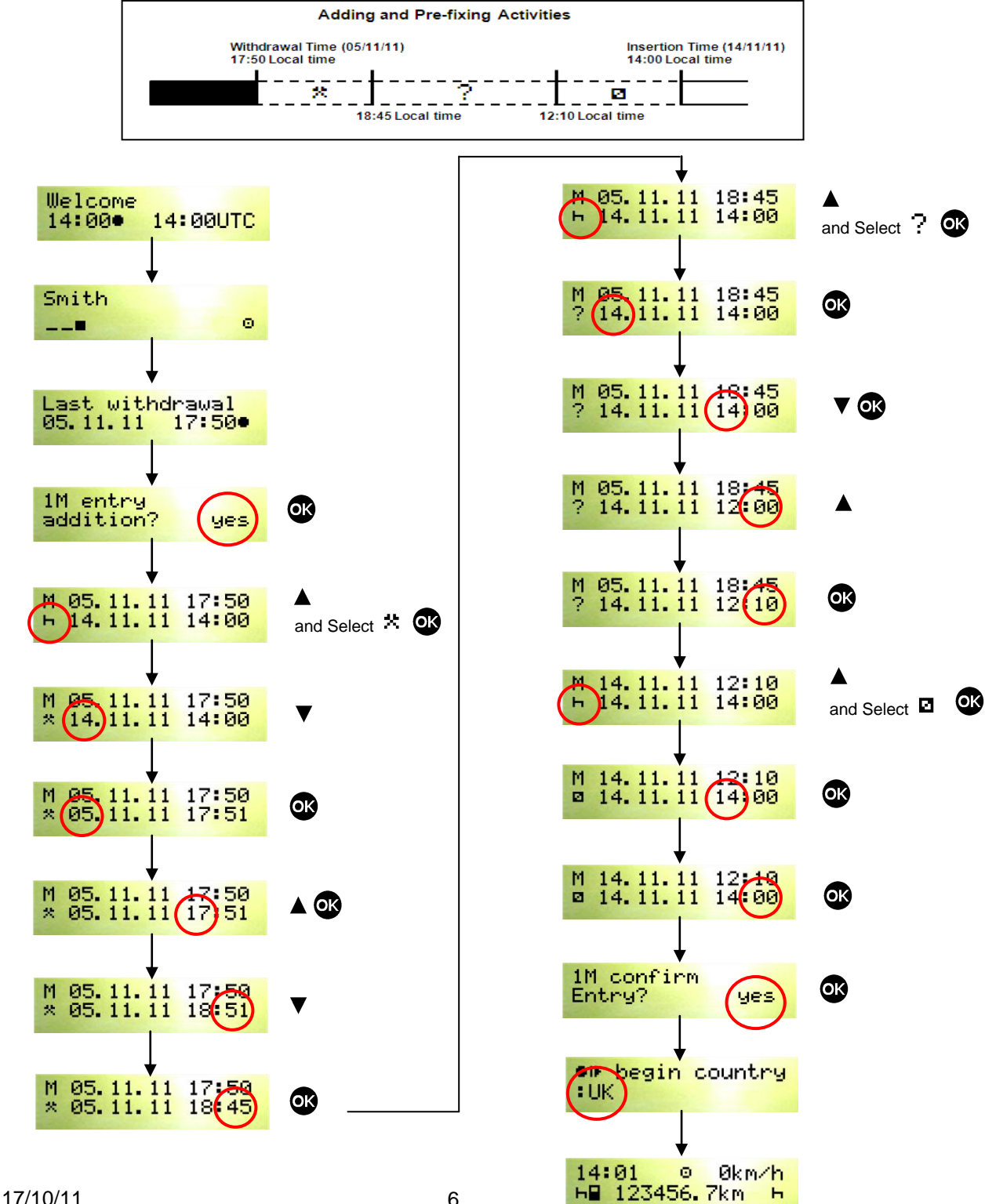

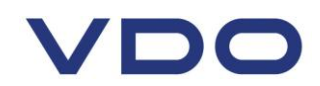

# **Driver Card and Vehicle Unit Printout Operation**

### **Main Menu – Driver 1 Card Printout**

- 1) Turn on the vehicle's ignition
- 2) Press  $\bullet$  button
- 3) Select the following functions step by step:

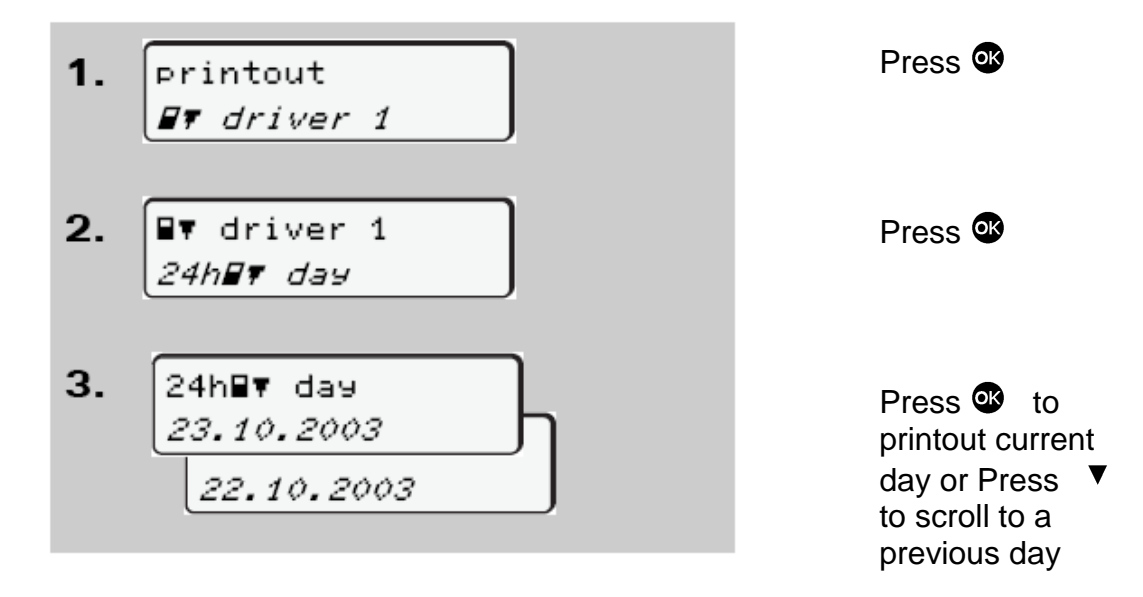

**Please note** that a Driver Card Printout for the current day can be selected when logging off with the Driver Card

### **Main Menu – Vehicle Unit Printout**

- 1) Turn on the vehicle's ignition
- 2) Press  $\bullet\bullet$  button and press  $\bullet\bullet$  twice
- 3) Select the following functions step by step:

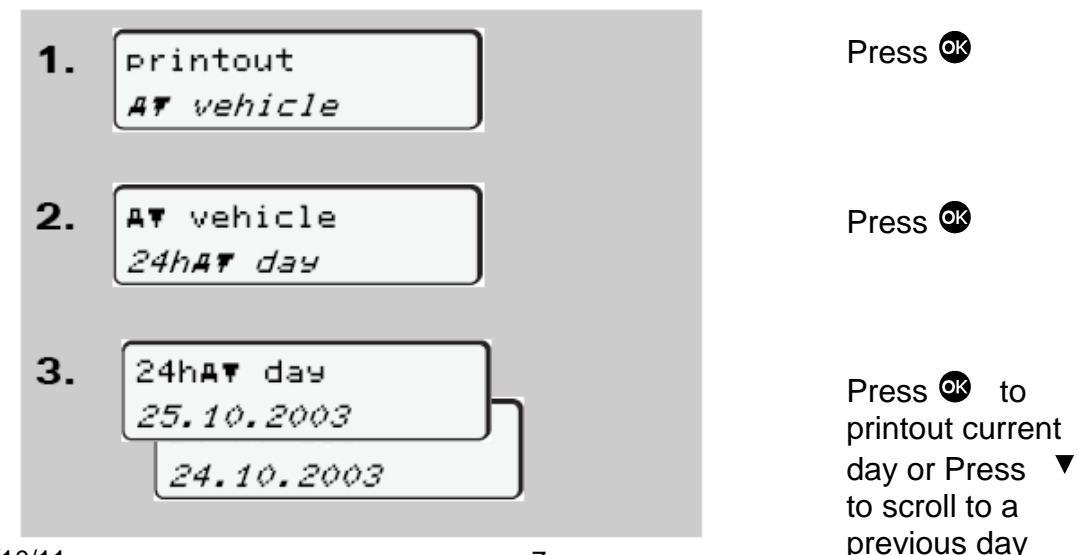

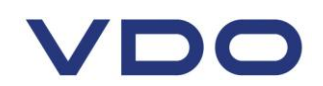

### **Driver Card Printout Example**

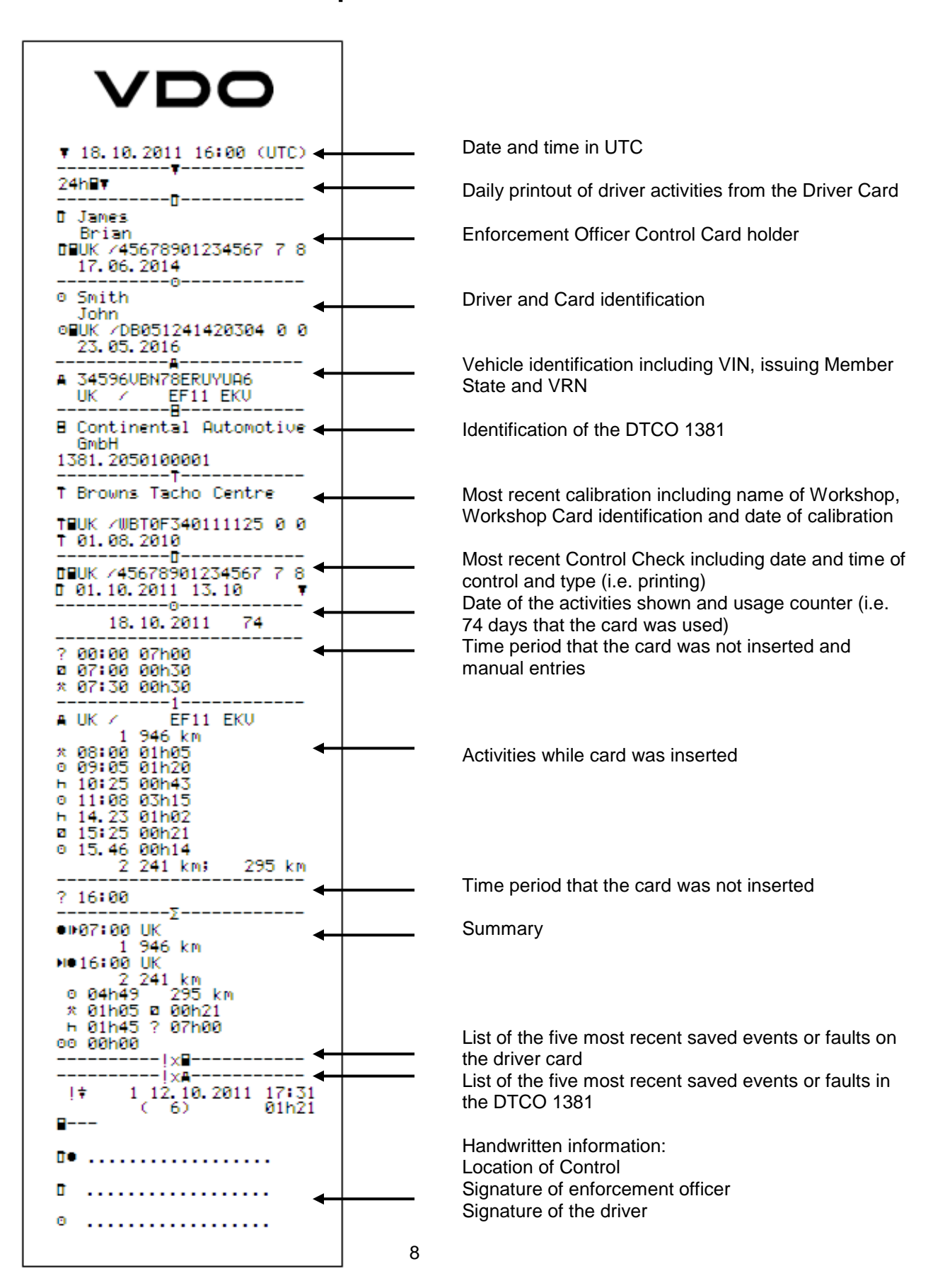

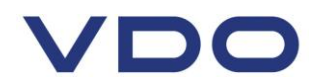

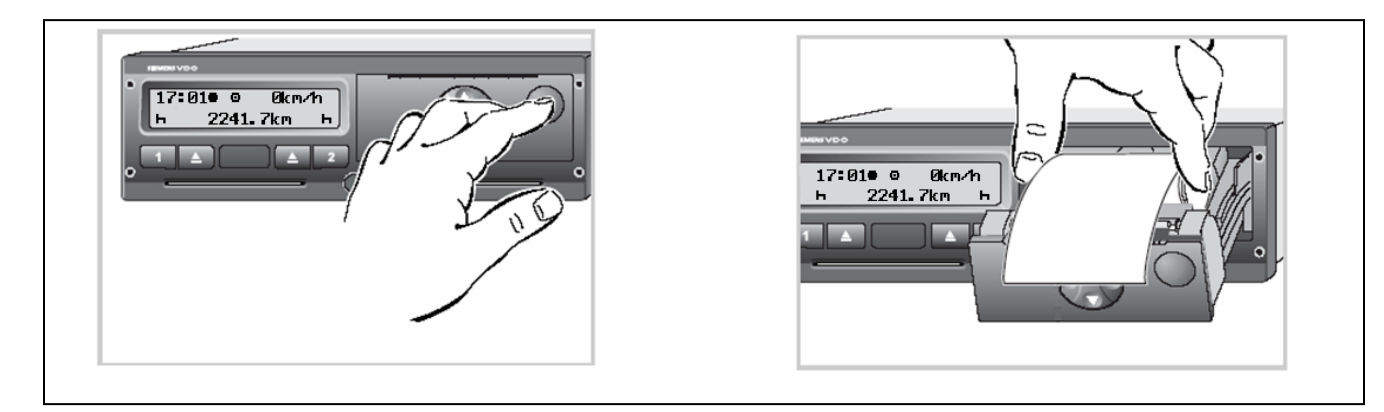

## **Inserting a New Print Roll into the Digital Tachograph**

### **Common Pictograms**

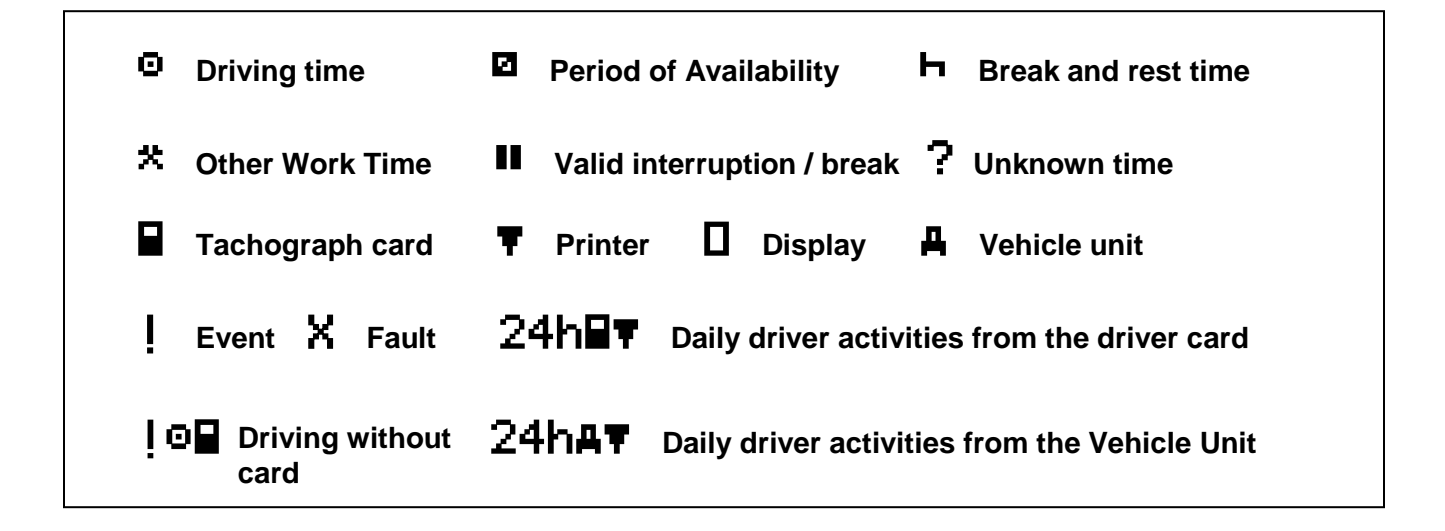

## **Driver Cards - Legal Requirements**

**First issue** – Drivers should complete DVLA form D777B. The driver card is valid for 5 years and upon renewal the driver must apply not later than 15 days before expiry. The driver may hold one valid driver card only and is authorised to use only his own personalised driver card.

#### **Lost or Stolen Card**

If a driver card is lost or stolen, a replacement must be applied for within 7 calendar days. Stolen cards should be reported to the Police and DVLA. (DVLA tel no: 0300 790 6109).

The driver must then at the start and end of the shift generate a daily printout from the digital tachograph and add personal information such as name and signature. Drivers' may continue to drive without a driver card for a maximum period of 15 days or for longer if this is necessary for the vehicle to return to its premises

#### **Malfunctioning Card**

A Malfunctioning card should be returned to DVLA using form D777B

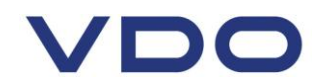

#### **Replacement Card**

A replacement card must be collected from a DVLA local office or VOSA vehicle test station by the driver when it has been lost or stolen or exchanged. The driver should nominate where to collect the card and DVLA will write to the driver when the card is ready for collection. The driver must prove his identity by providing for example a passport or driving licence.

#### **Where a Driver Card is damaged, malfunctions, or is lost or stolen the driver must:**

(a) at the start of his journey, print out the details of the vehicle and shall enter onto that printout:

(i) details that enable the driver to be identified (name, driver card or driver's licence number), including his signature;

(ii) any mode entries prior to taking over the vehicle

(b) at the end of his journey, print out the information relating to periods of time recorded by the recording equipment, record any periods of other work, availability and rest undertaken since the printout that was made at the start of the journey, where not recorded by the tachograph, and mark on that document details that enable the driver to be identified (name, driver card or driver's licence number), including the driver's signature.

#### **Tachograph checks during normal digital tachograph operation and mixed tachograph work:**

When using a vehicle with an analogue tachograph a driver must be able to produce:

- the record sheets for the current day and those used by the driver in the previous 28 calendar days;

- the driver card if he holds one, and

- any manual record and legal printout made during the current day and the previous 28 calendar days as required (i.e. when a drivers card has been lost, stolen or malfunctions)

When using a vehicle with a digital tachograph a driver must be able to produce:

- the driver card of which he is holder;

- any manual record and legal printout made during the current day and the previous 28 calendar days as required (i.e. when a drivers card has been lost, stolen or malfunctions) - the record sheets for the current day and those used by the driver in the previous 28 calendar days during when he drove a vehicle fitted with analogue recording equipment

### **Downloading Requirements**

Driver Cards must be downloaded at least every 28 days and Digital Tachographs must be downloaded every 56 days, but in any case often enough to ensure that no data is lost. Downloading means copying the information from the Digital Tachograph and Driver Card – it does not delete it. The VU holds approx. 365 days and the driver card holds approx. 28 days of data, after which the oldest data is overwritten.

**IMPORTANT:** These brief instructions should not be regarded as a substitute for the DTCO 1381 instructions as prescribed by EU Regulation (EEC) no. 3821/85, Annex IB.

These instructions are for general guidance only and should not be regarded as a complete or authoritative statement of the law. Further information on legislation can be obtained from 561/2006 and 3821/85 (as amended) regulations.